### **Register for a USDA EAuthentication Account**

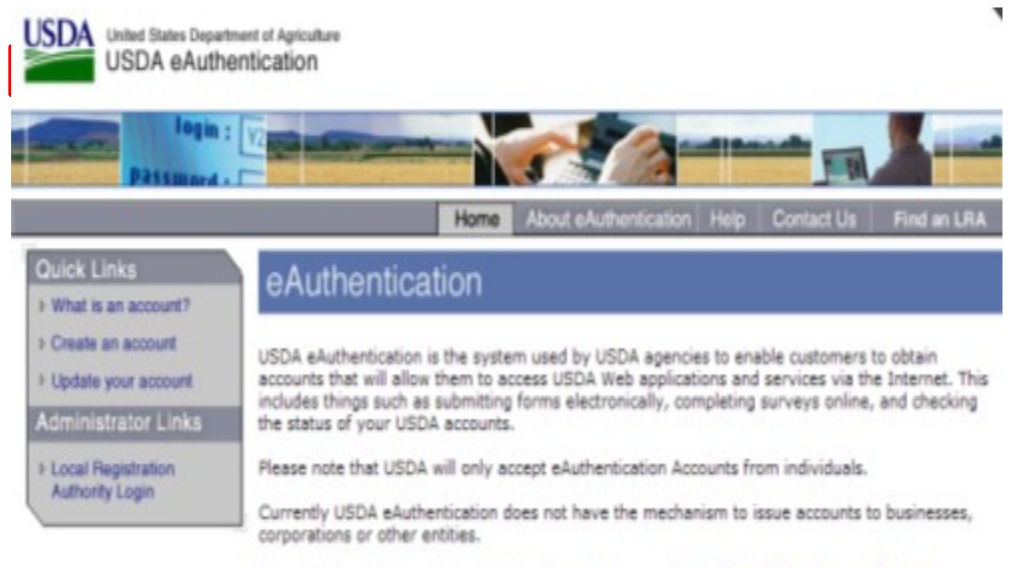

To apply for a USDA eAuthentication Account, please visit the Create An Account Page.

### **Organization Registration**

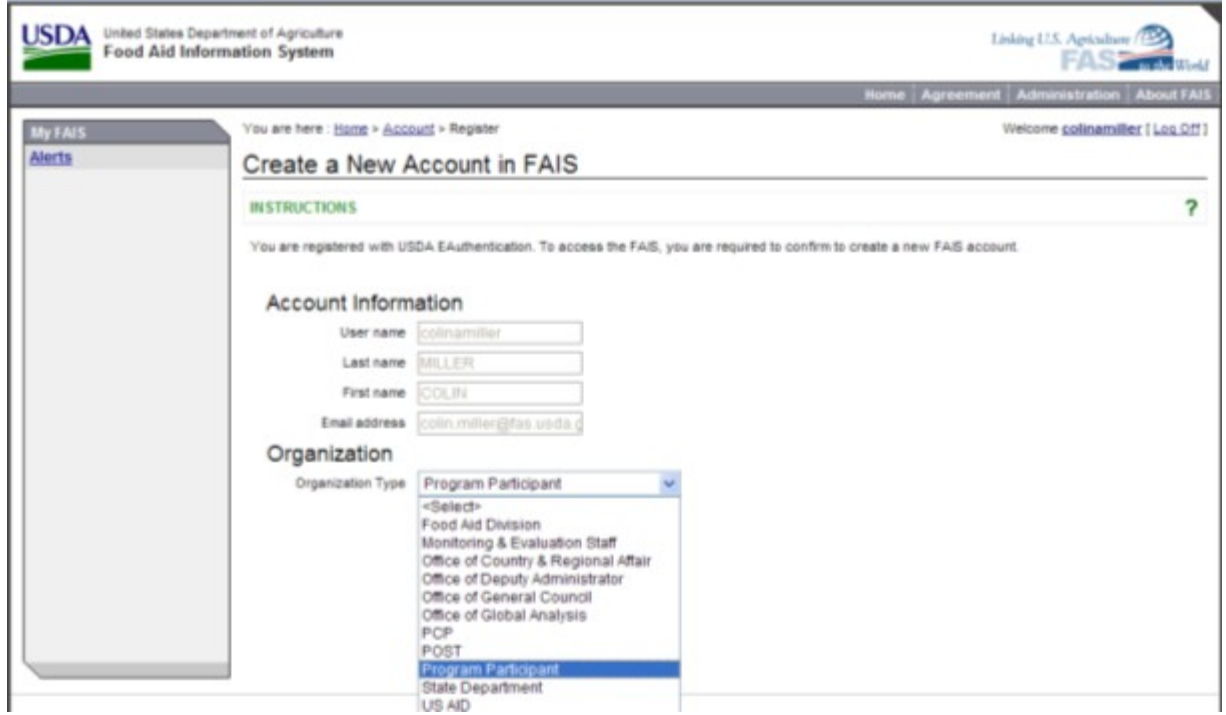

#### **How to Initiate a Proposal**

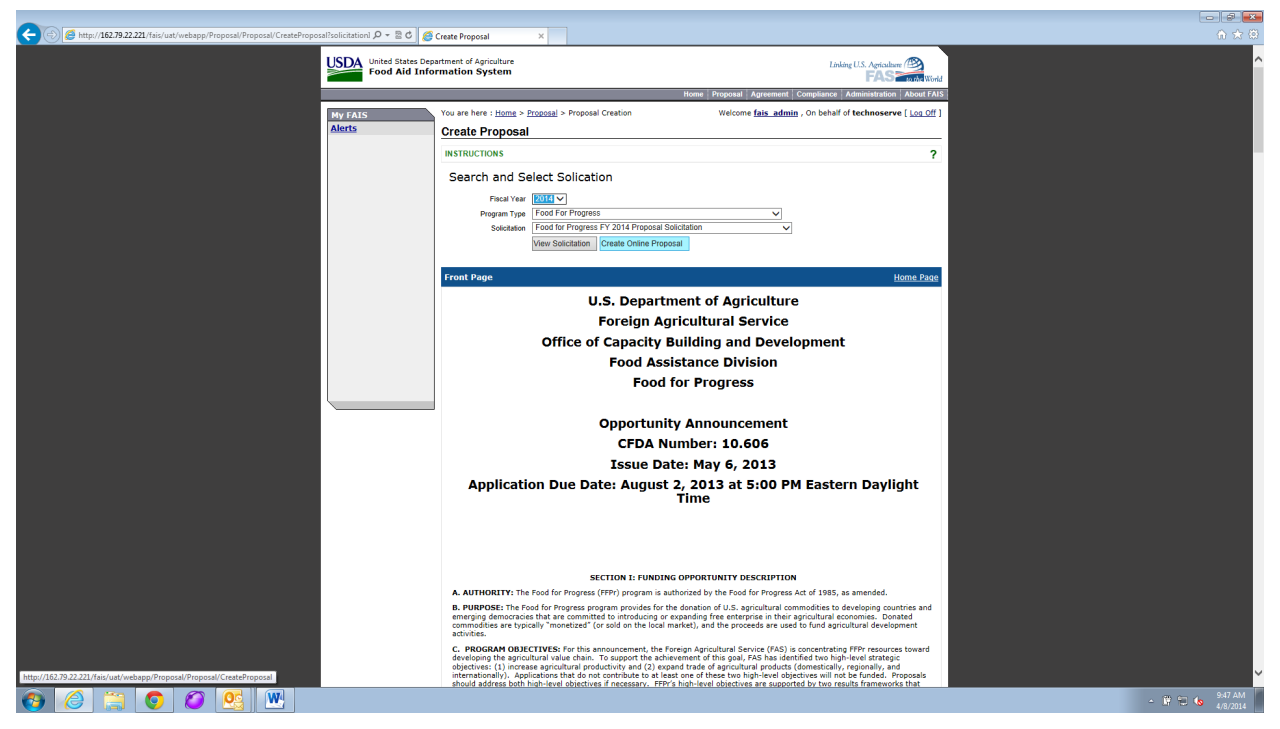

# **Assign Contact Information**

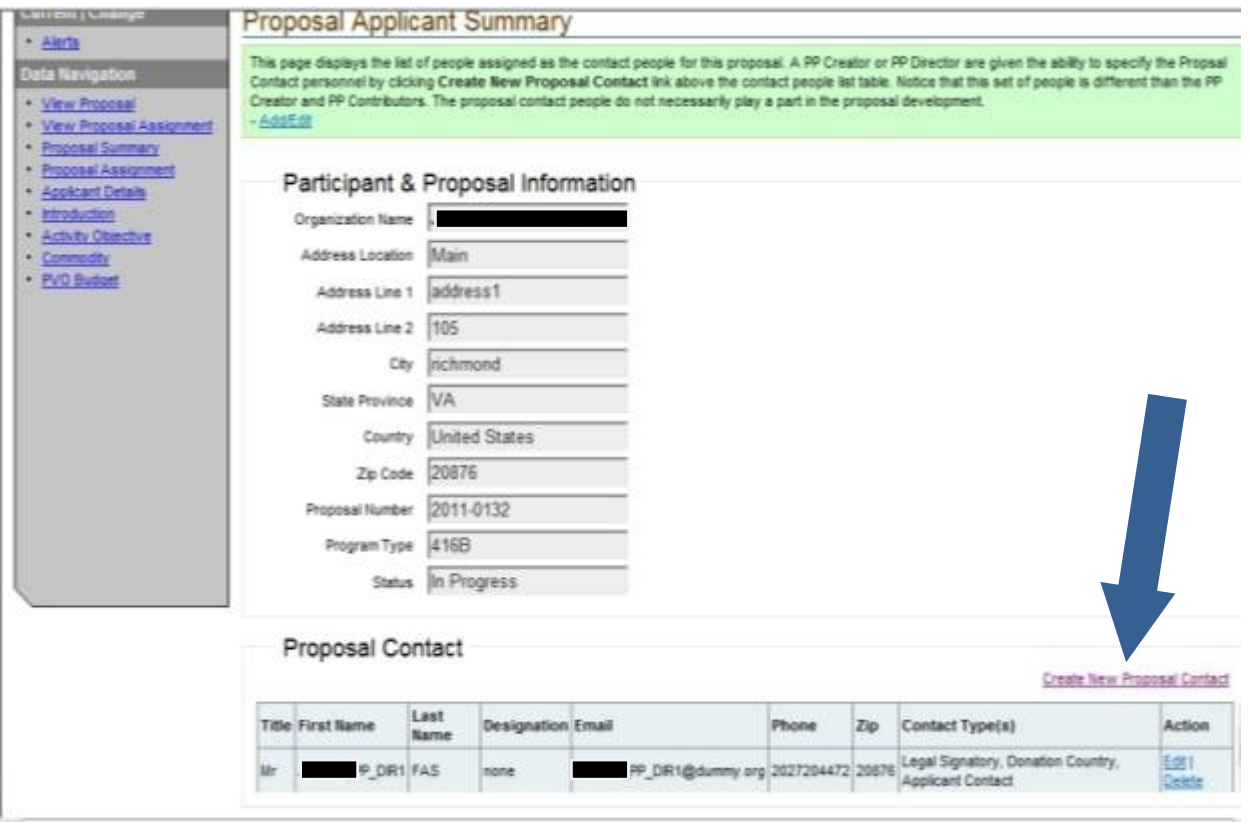

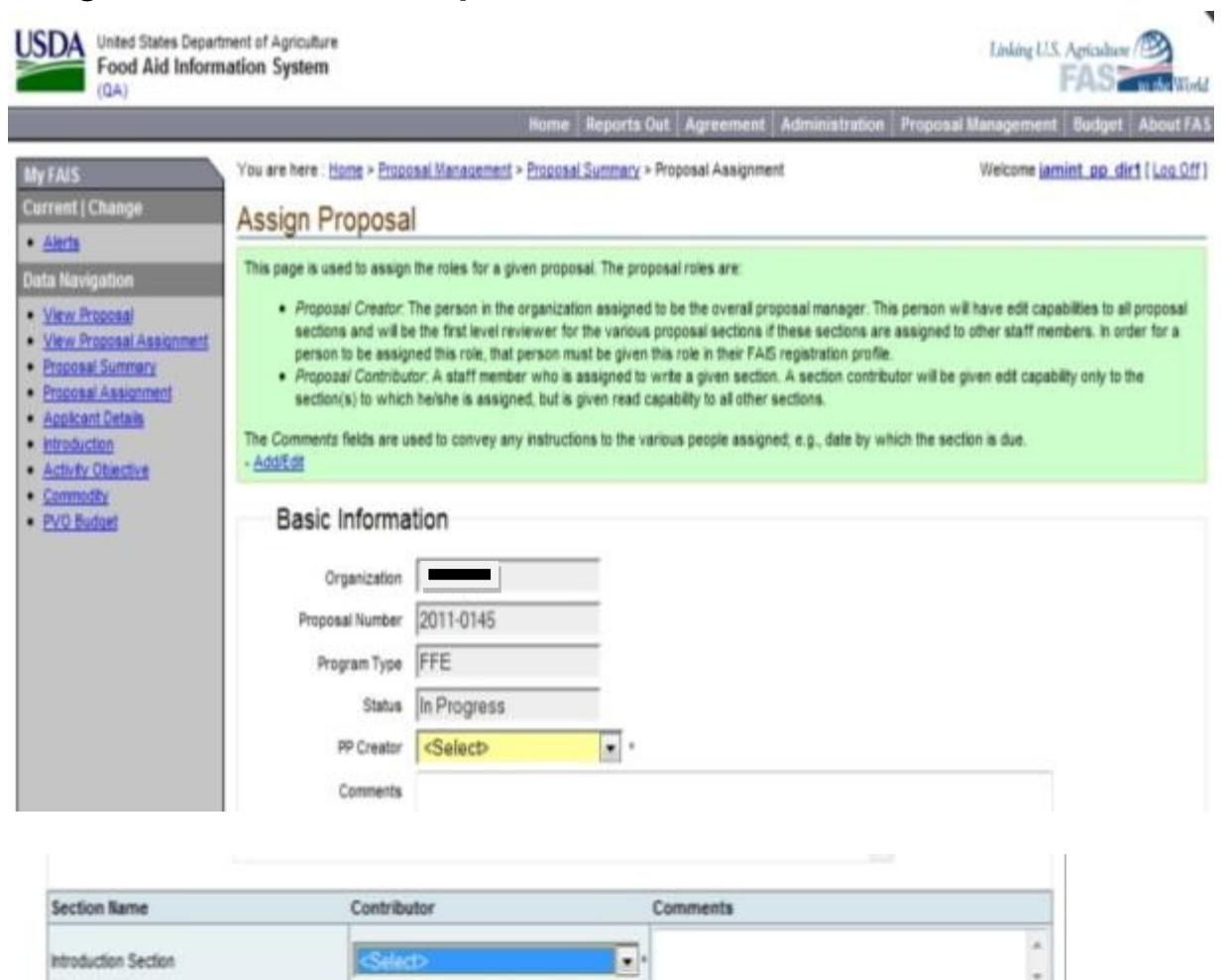

 $\Box$ 

 $\Box$ 

 $\Box$ 

<Select>

<Select>

<Select>

Commodity Section

**Budget Section** 

Assign

Activity Objective Section

# **Assign User Roles in a Proposal**

## **User Delegation**

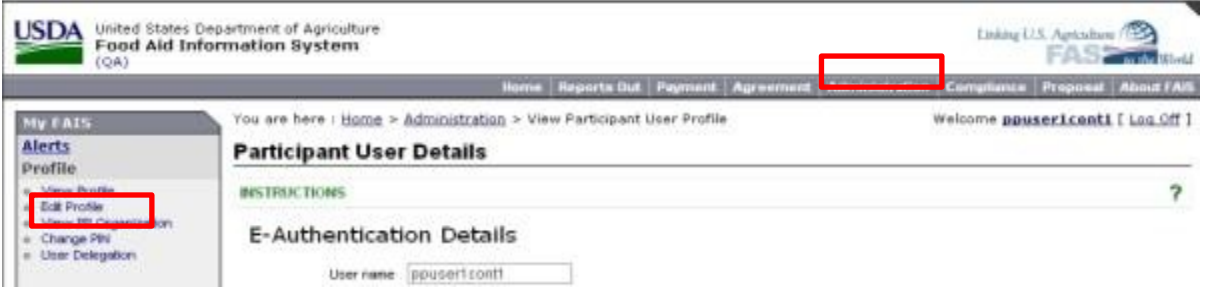

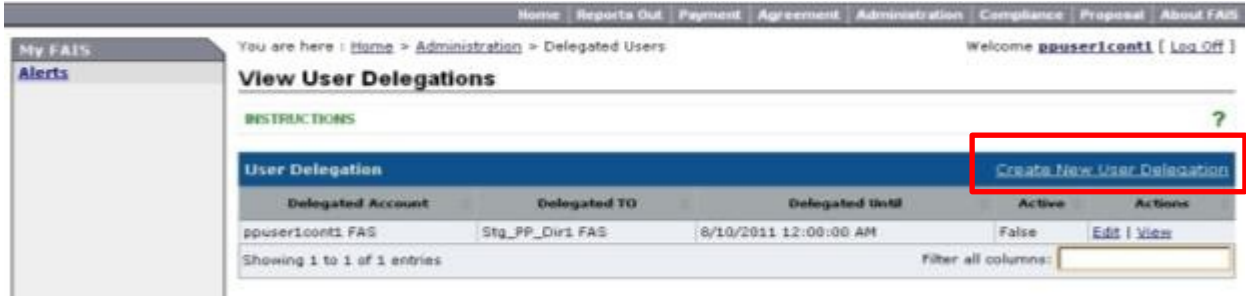

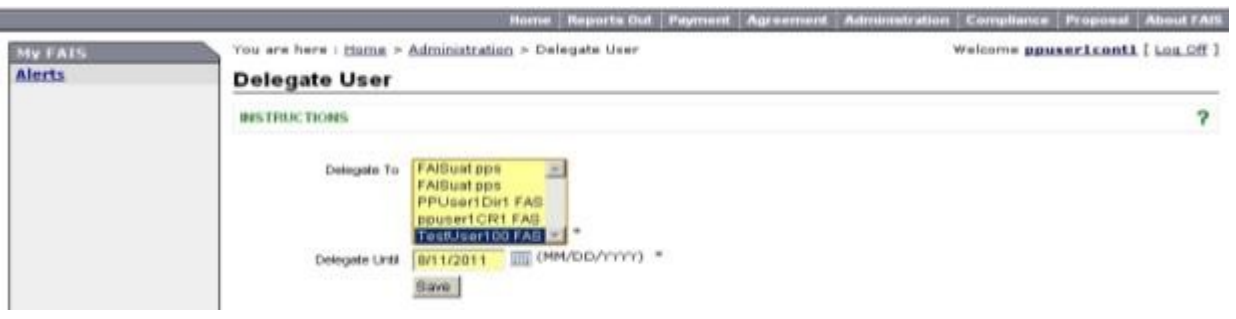

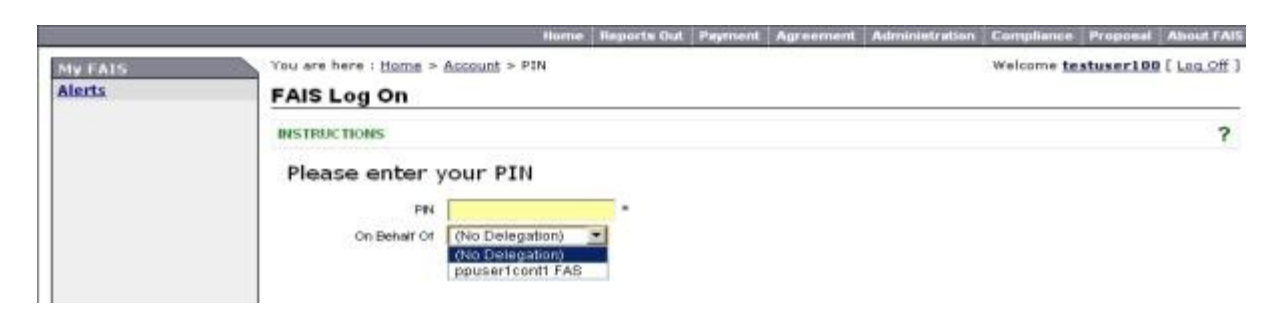

# **Proposal Summary**

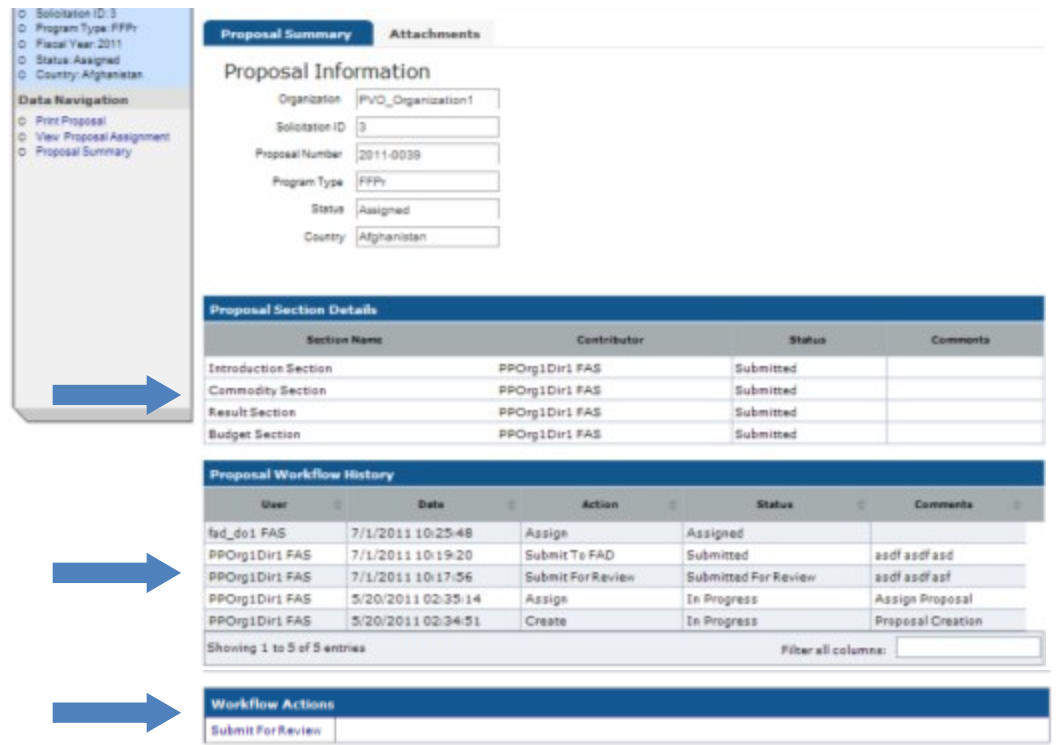

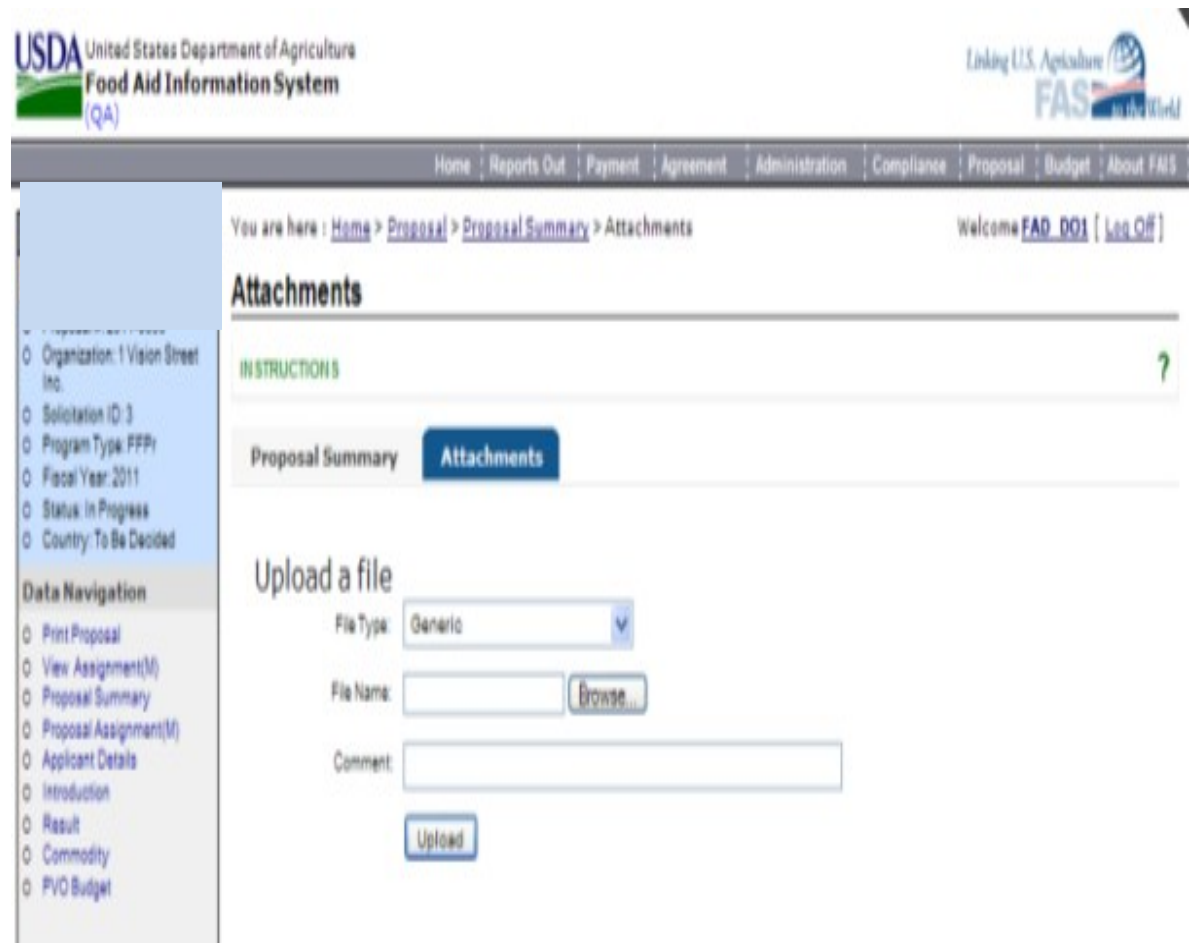

# **Attachments Tab**

#### FY 2014 Food Aid Proposal Entry Instructions

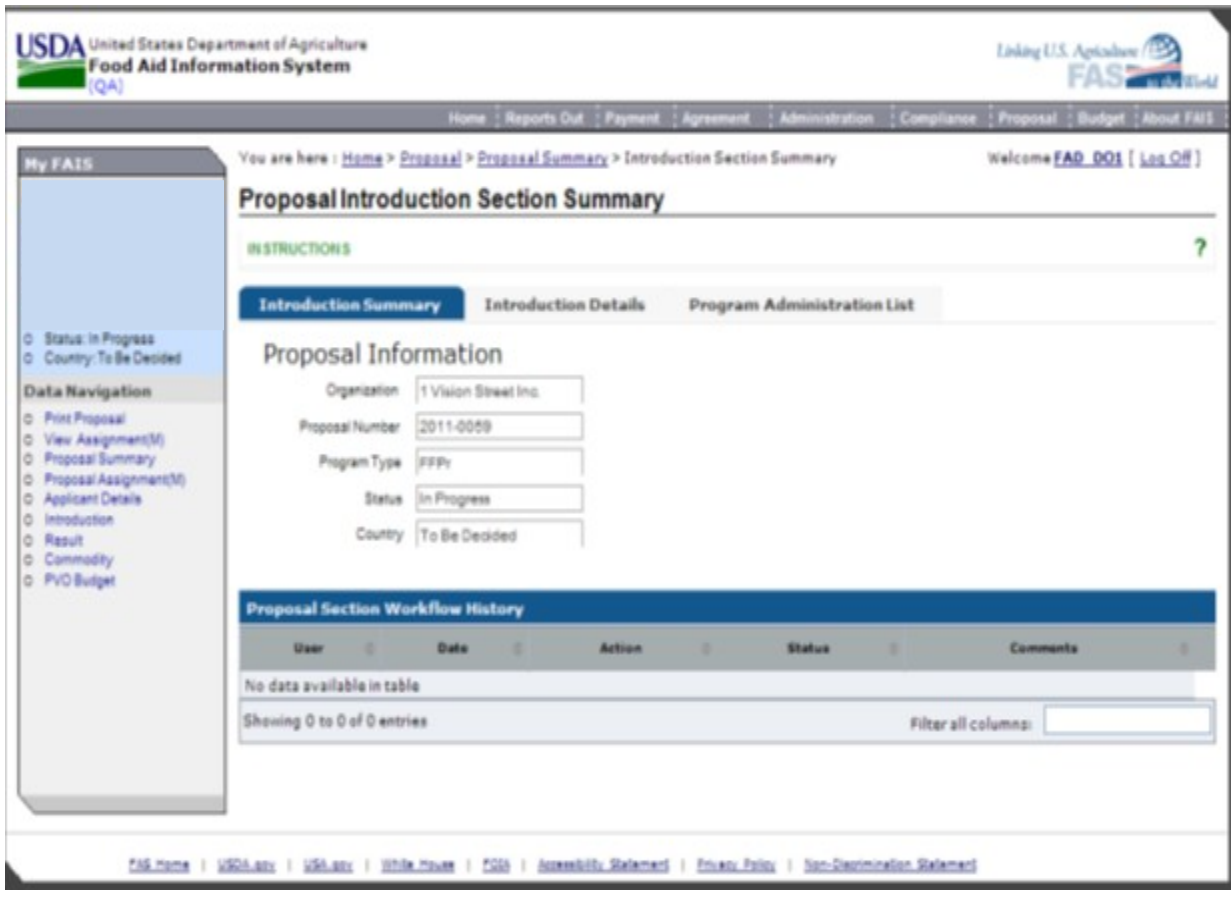

## **Introduction Details**

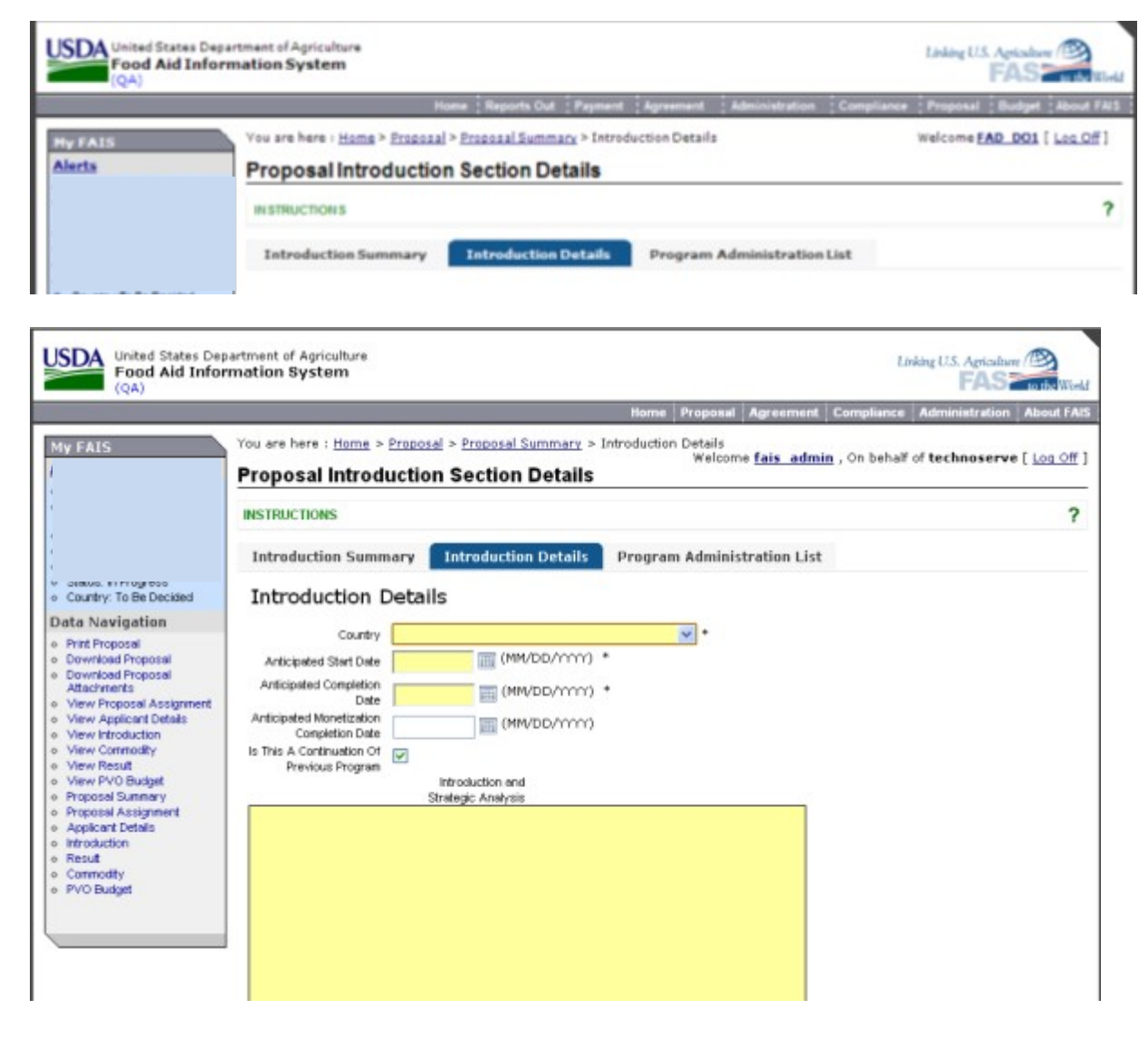

# **Program Administration List**

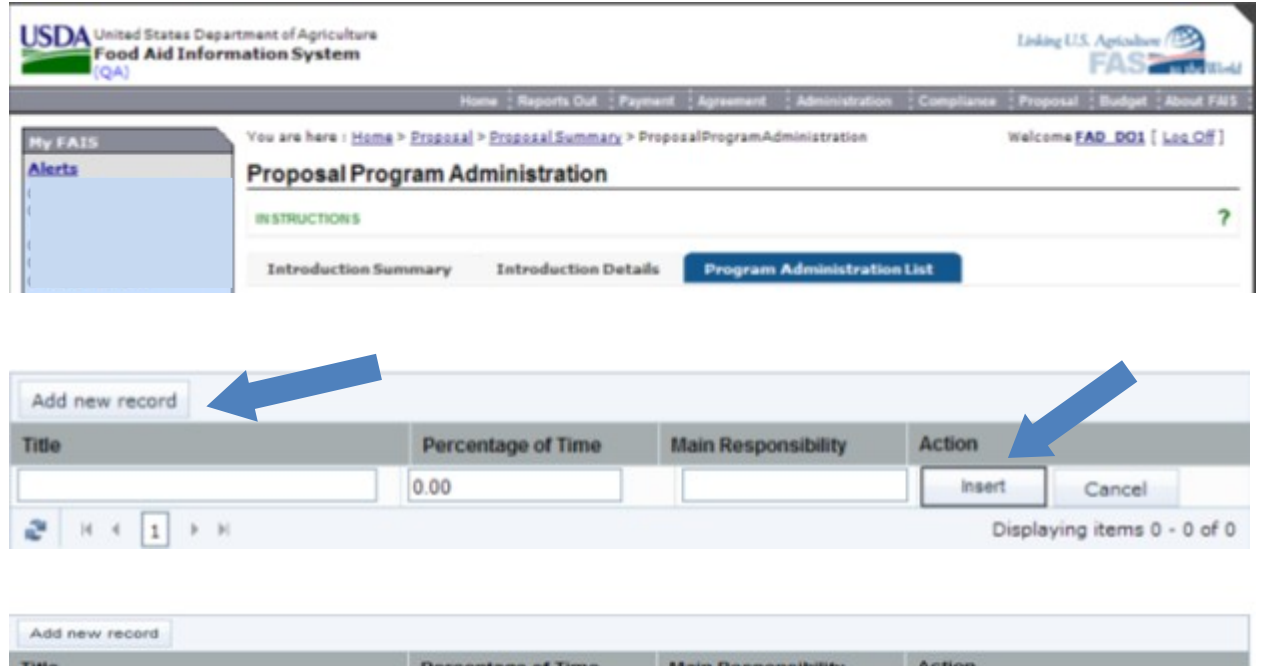

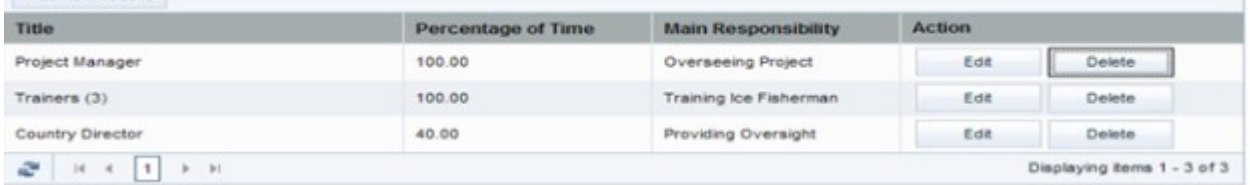

## **Selecting Results**

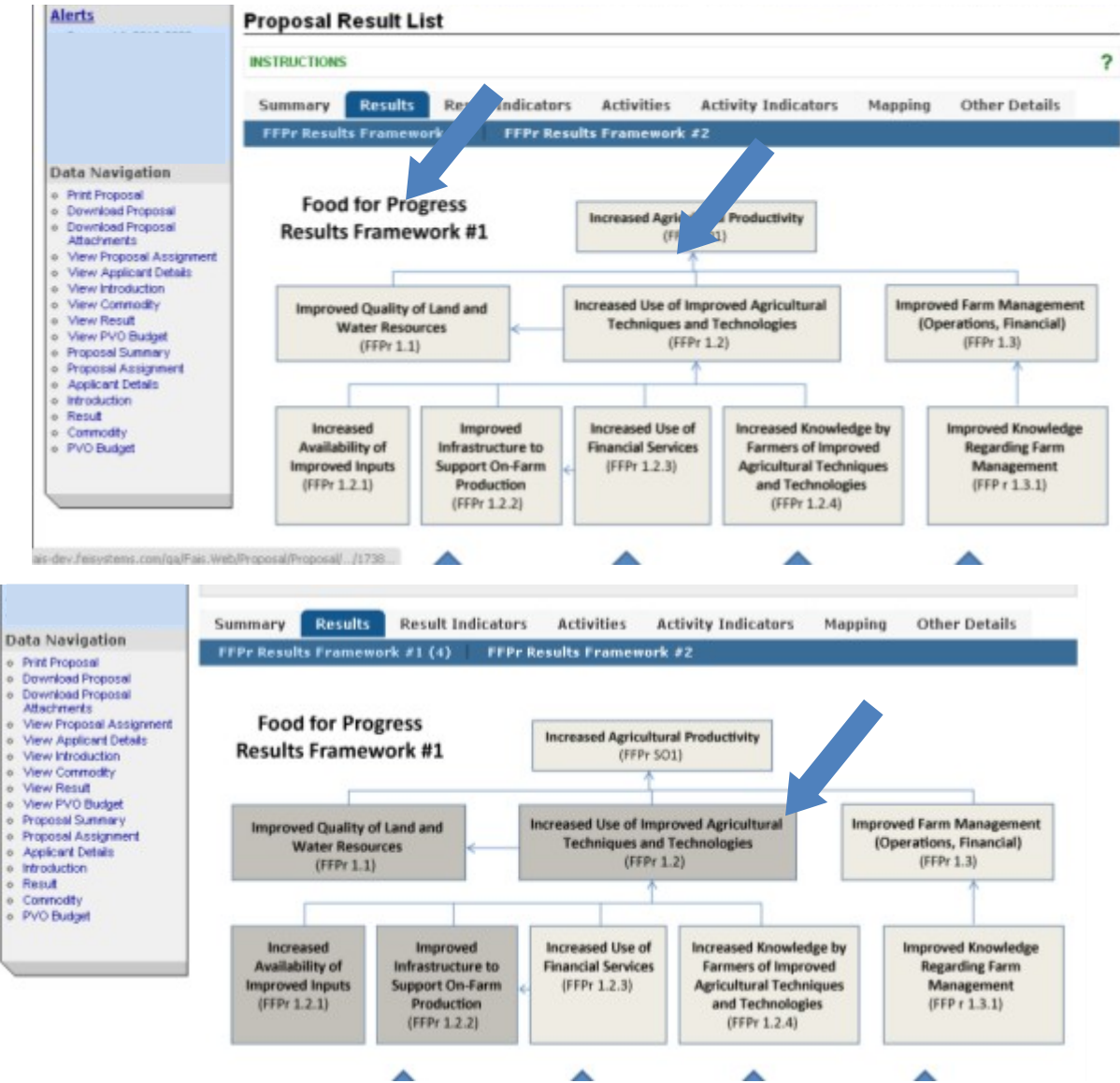

#### FY 2014 Food Aid Proposal Entry Instructions

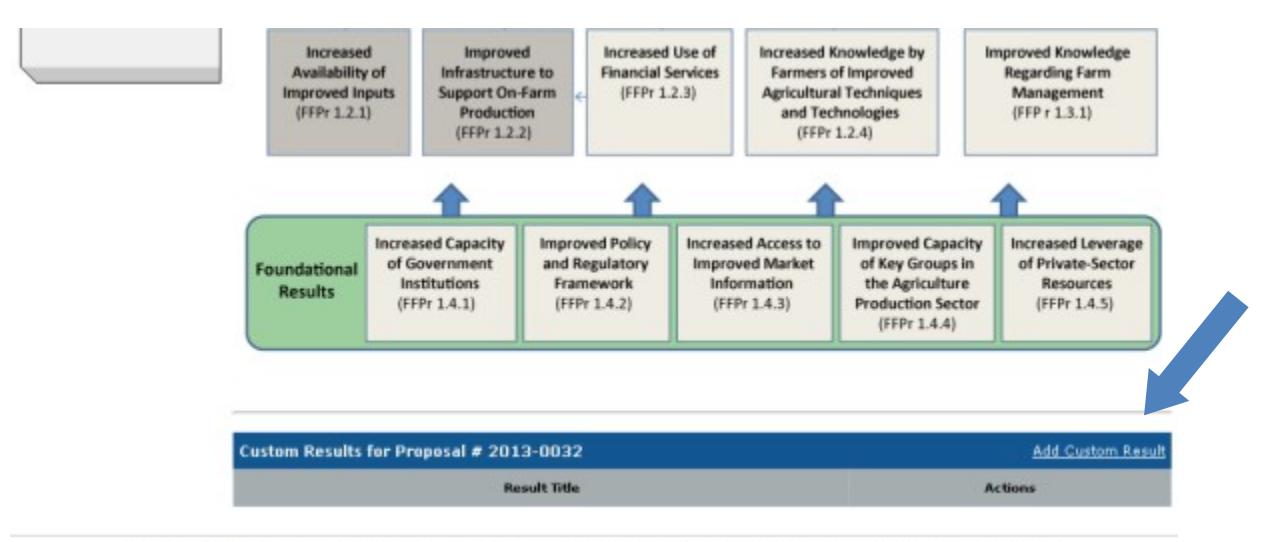

FAS Home | USDA.gox | USA.gox | White House | FOIA | Accessibility Statement | Privacy Policy | Non-Discrimination Statement

k.

## **Adding Performance Indicators**

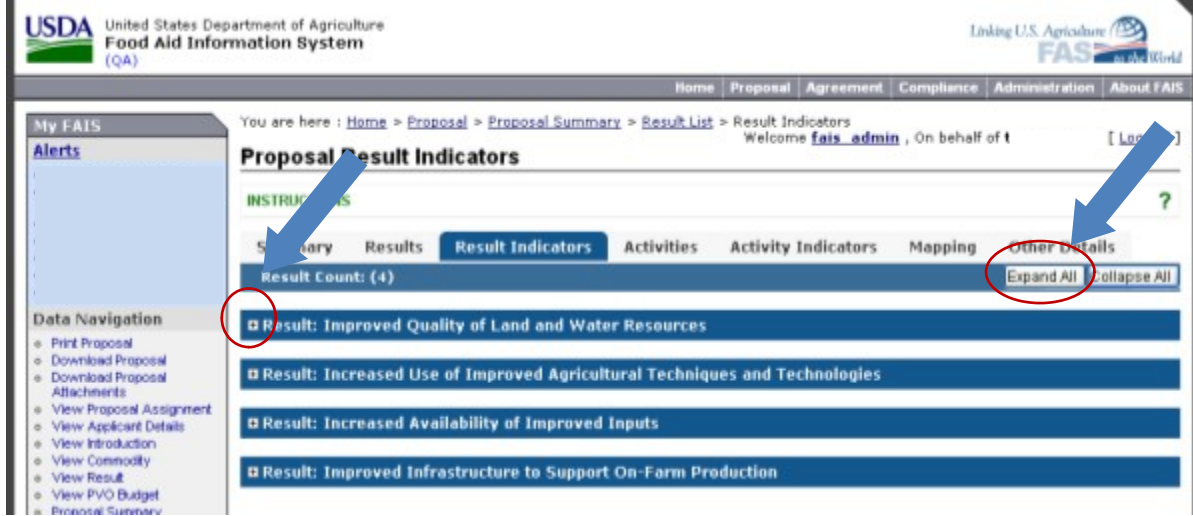

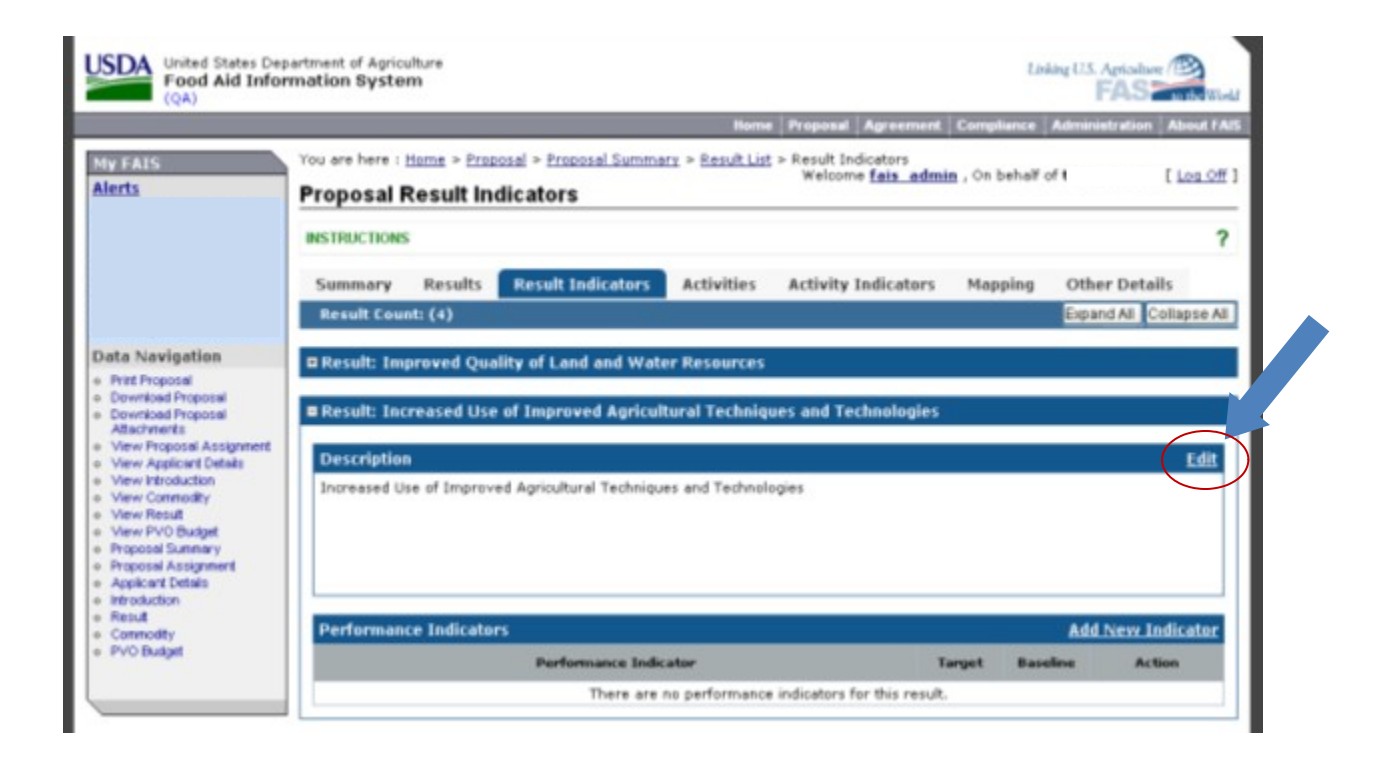

#### FY 2014 Food Aid Proposal Entry Instructions

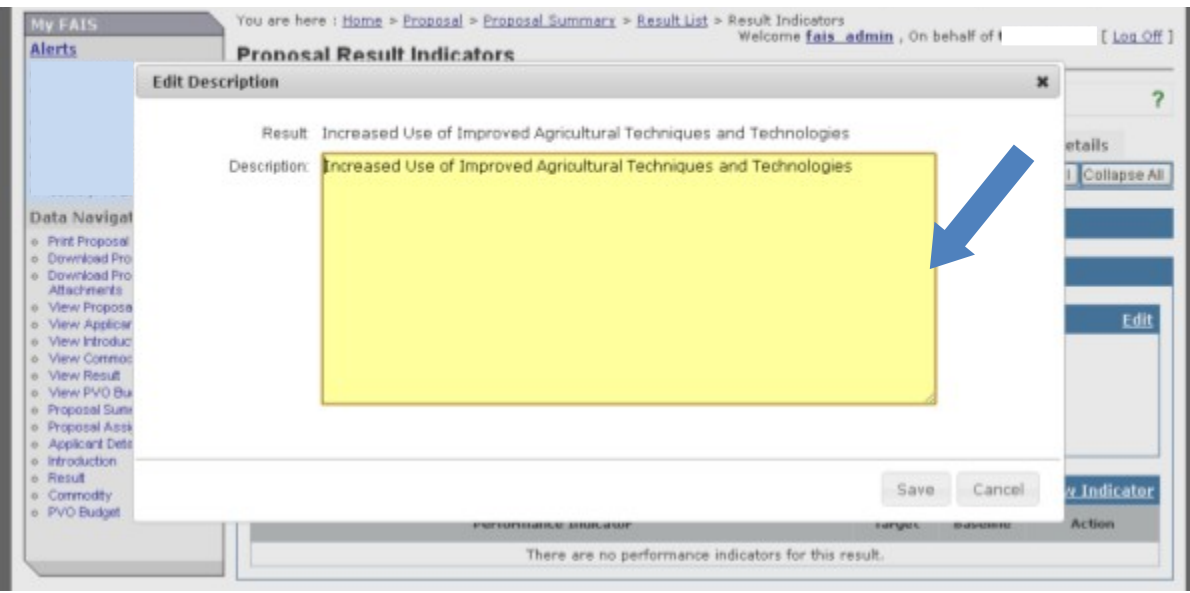

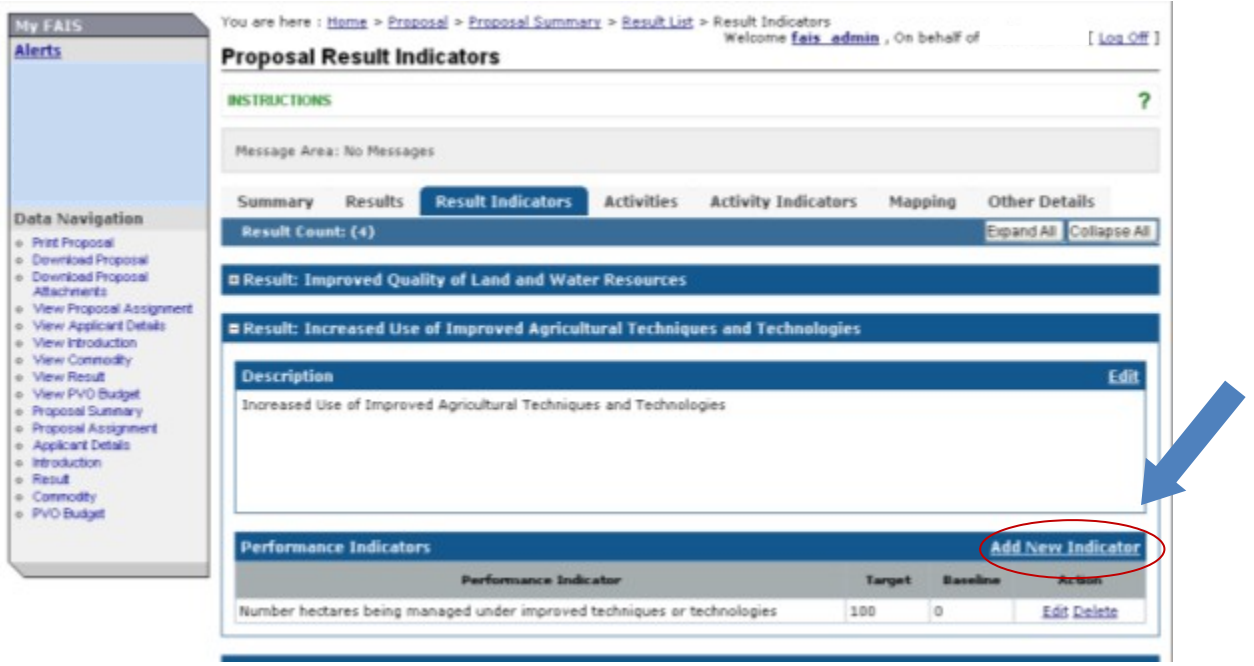

#### FY 2014 Food Aid Proposal Entry Instructions

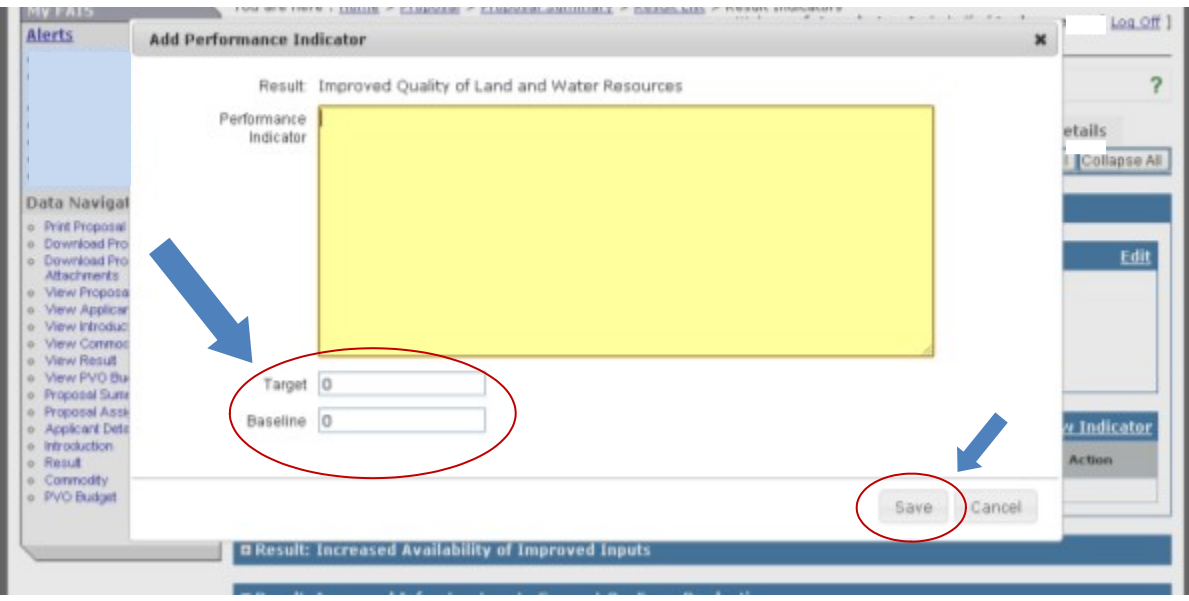

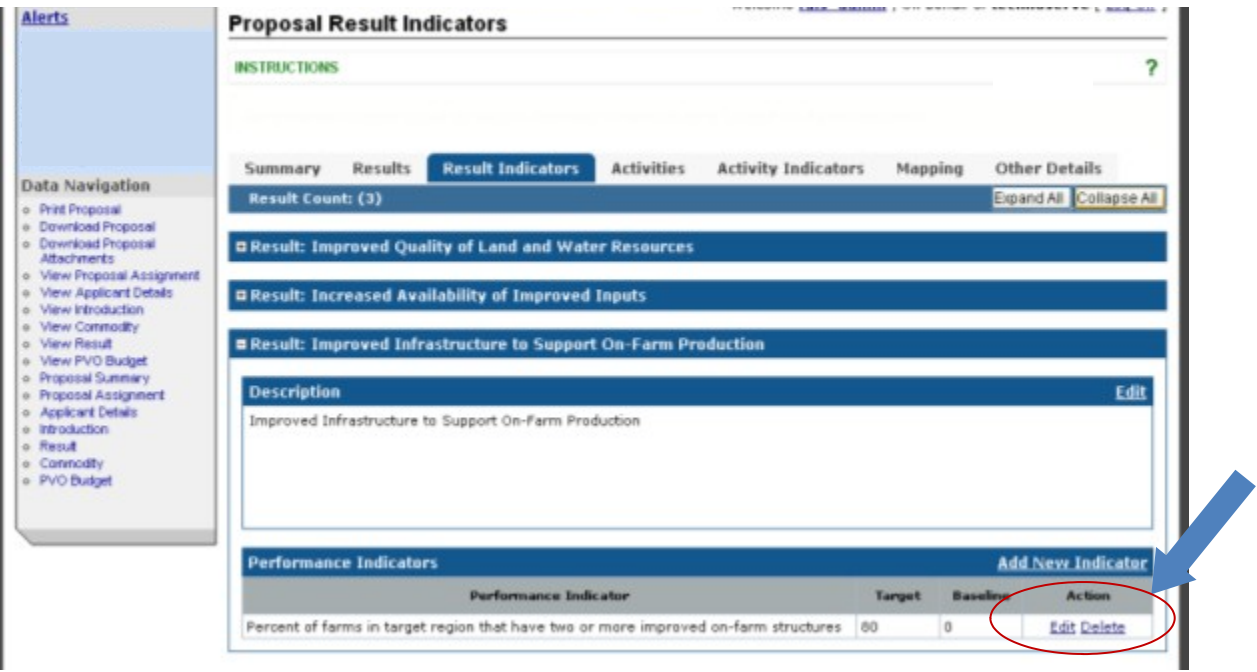

### **Activities**

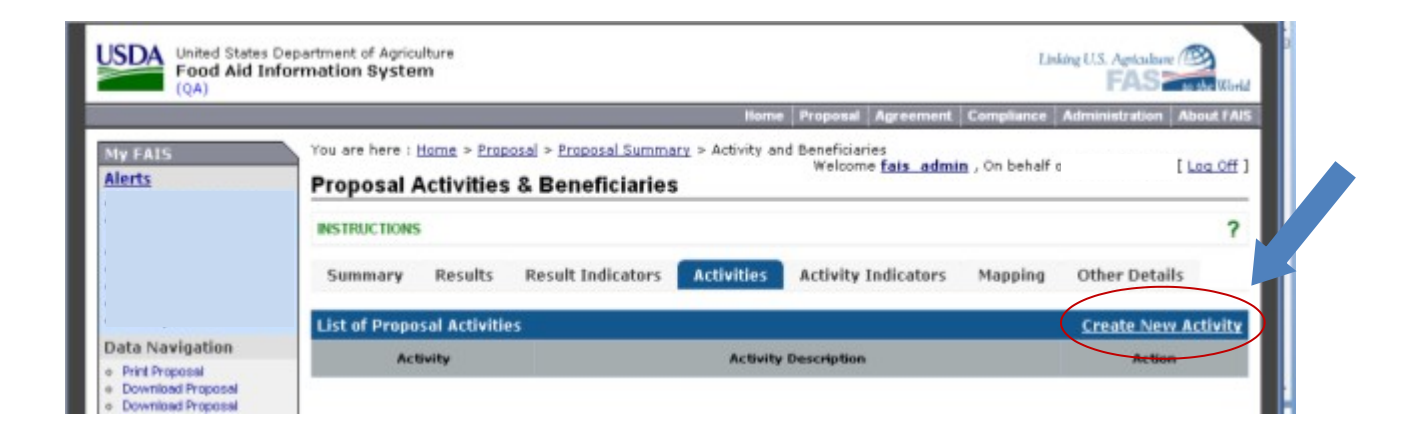

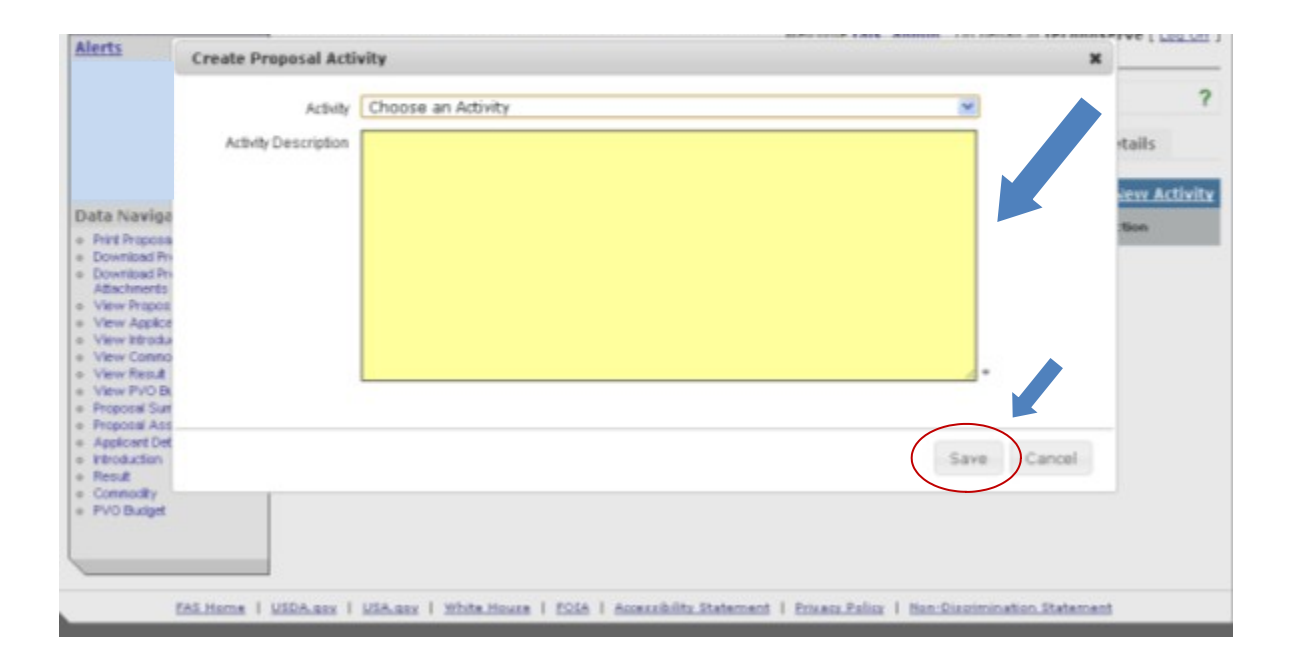

### **Activity Indicators**

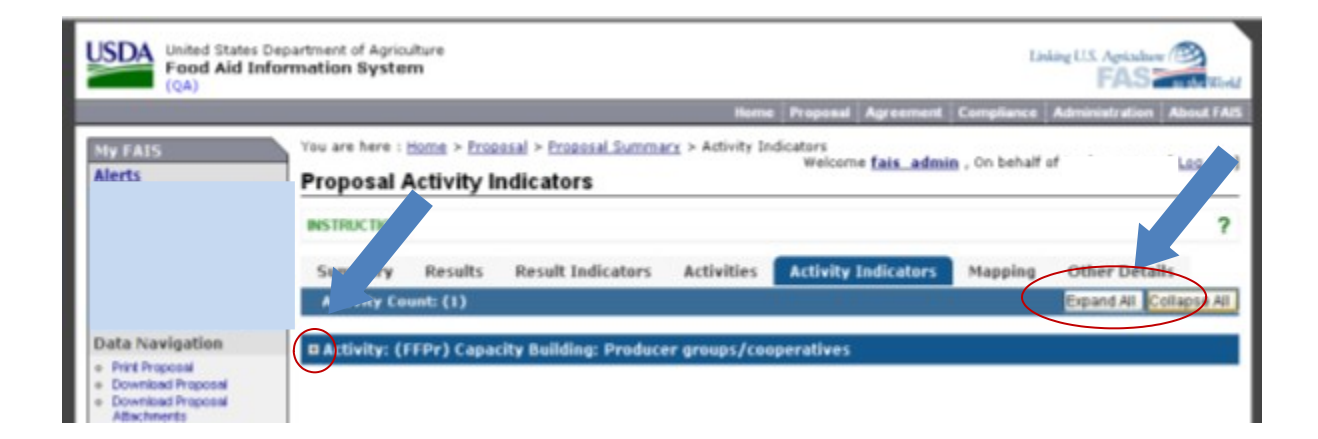

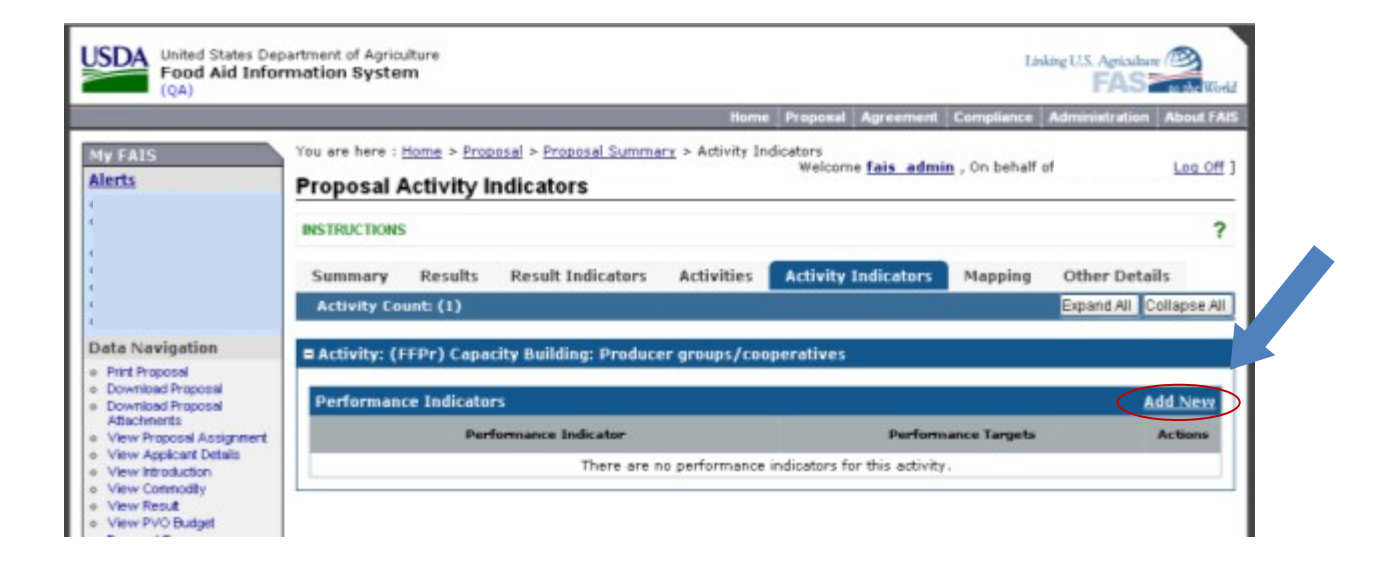

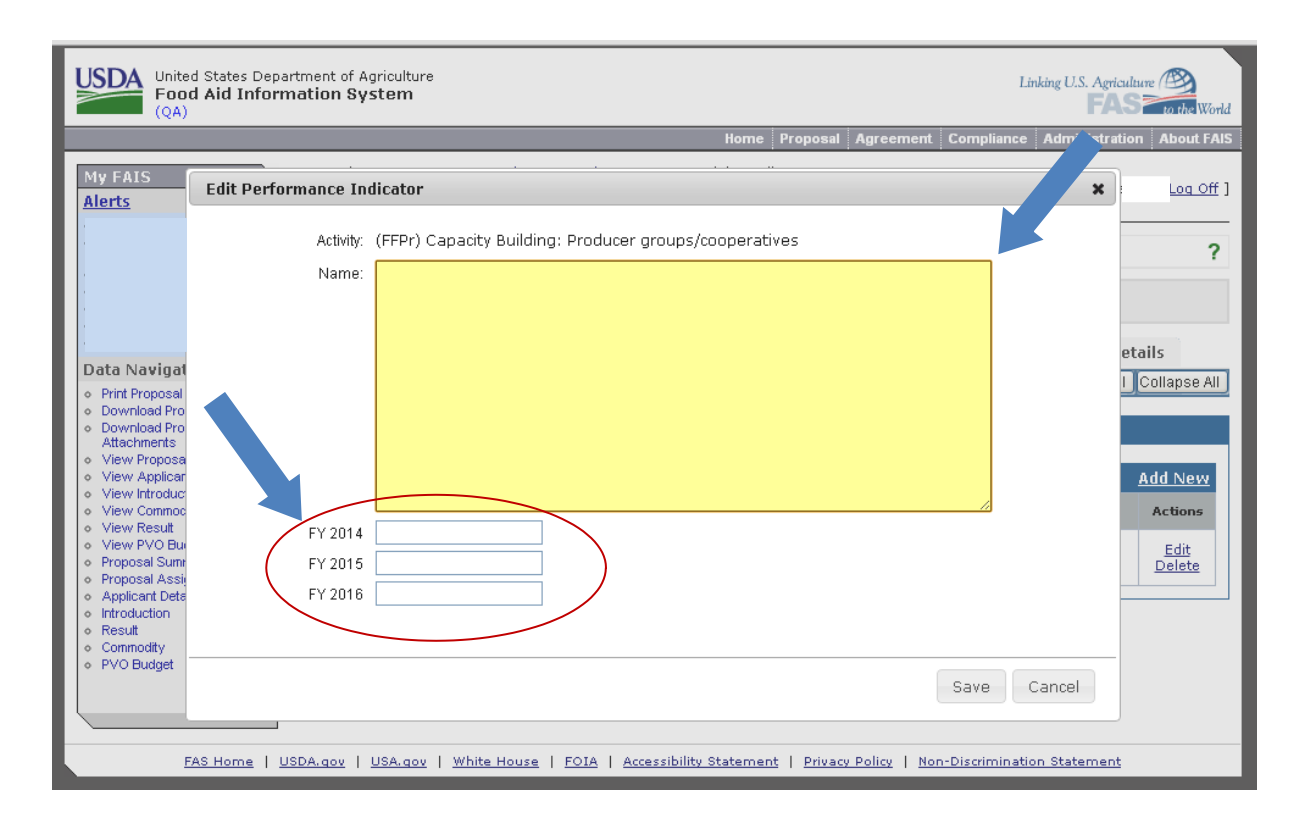

.

#### FY 2014 Food Aid Proposal Entry Instructions

#### FY 2014 Food Aid Proposal Entry Instructions

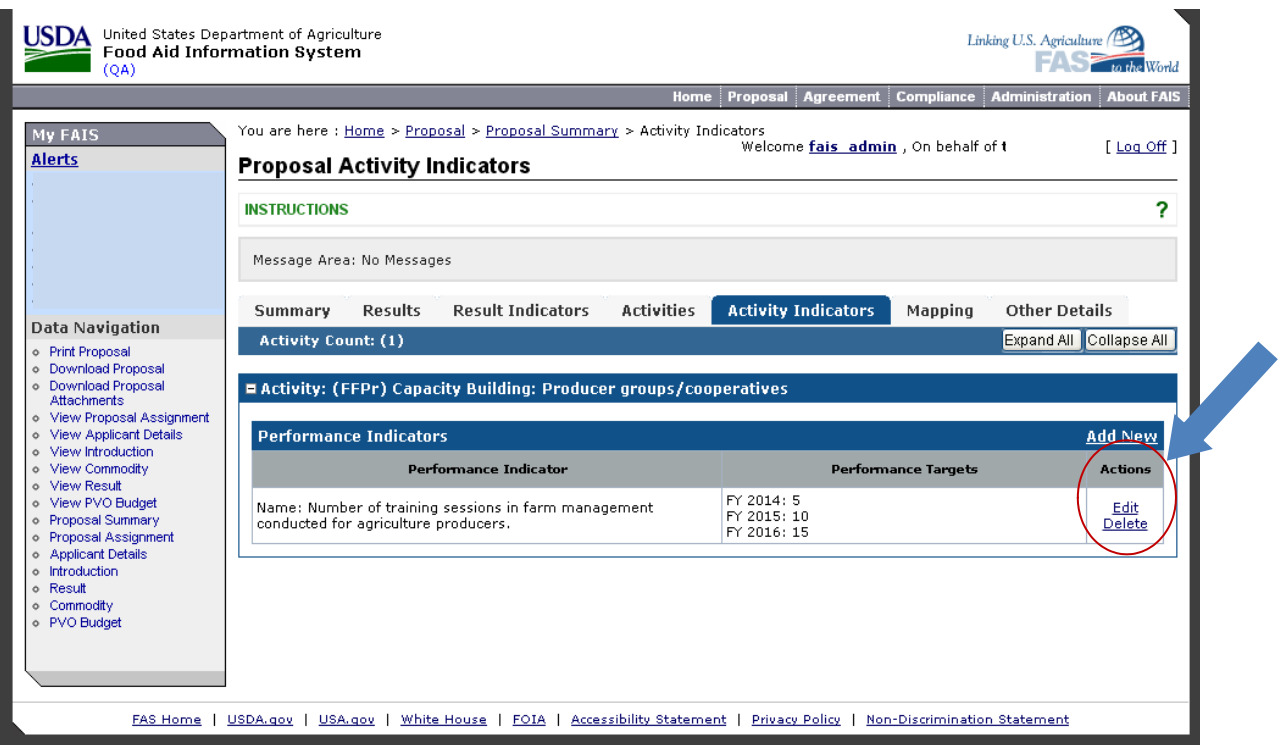

## **Mapping**

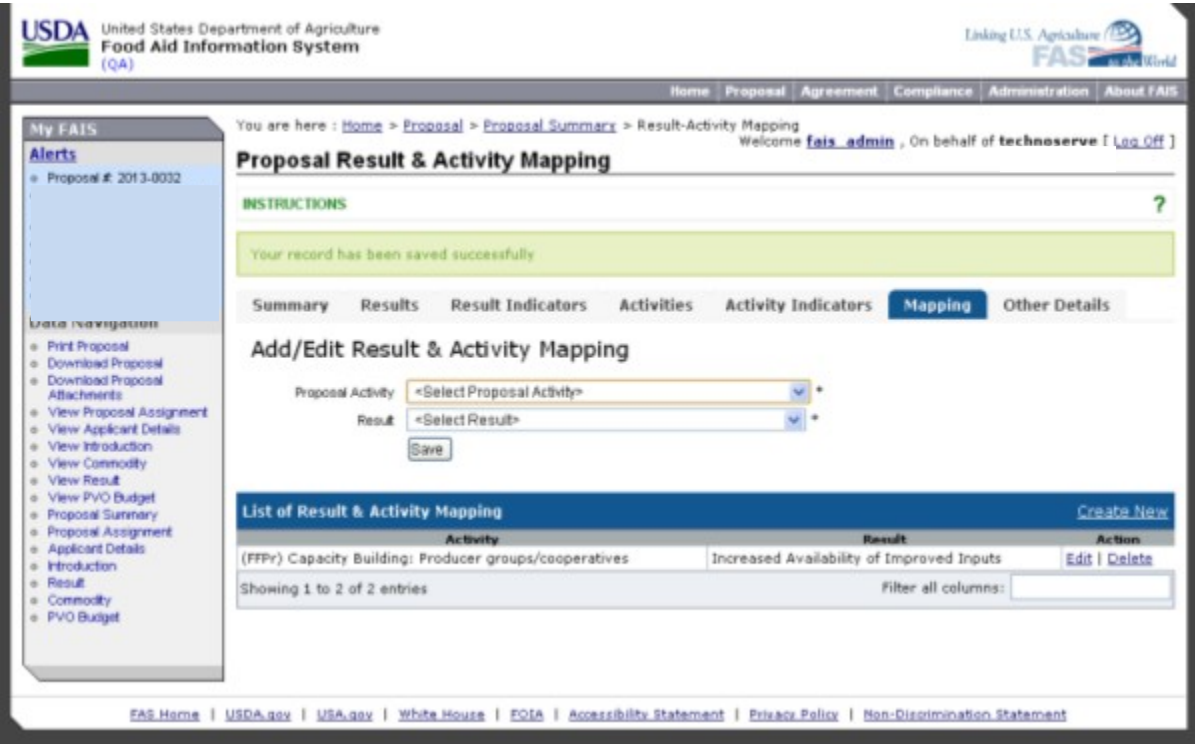

# **Other Details**

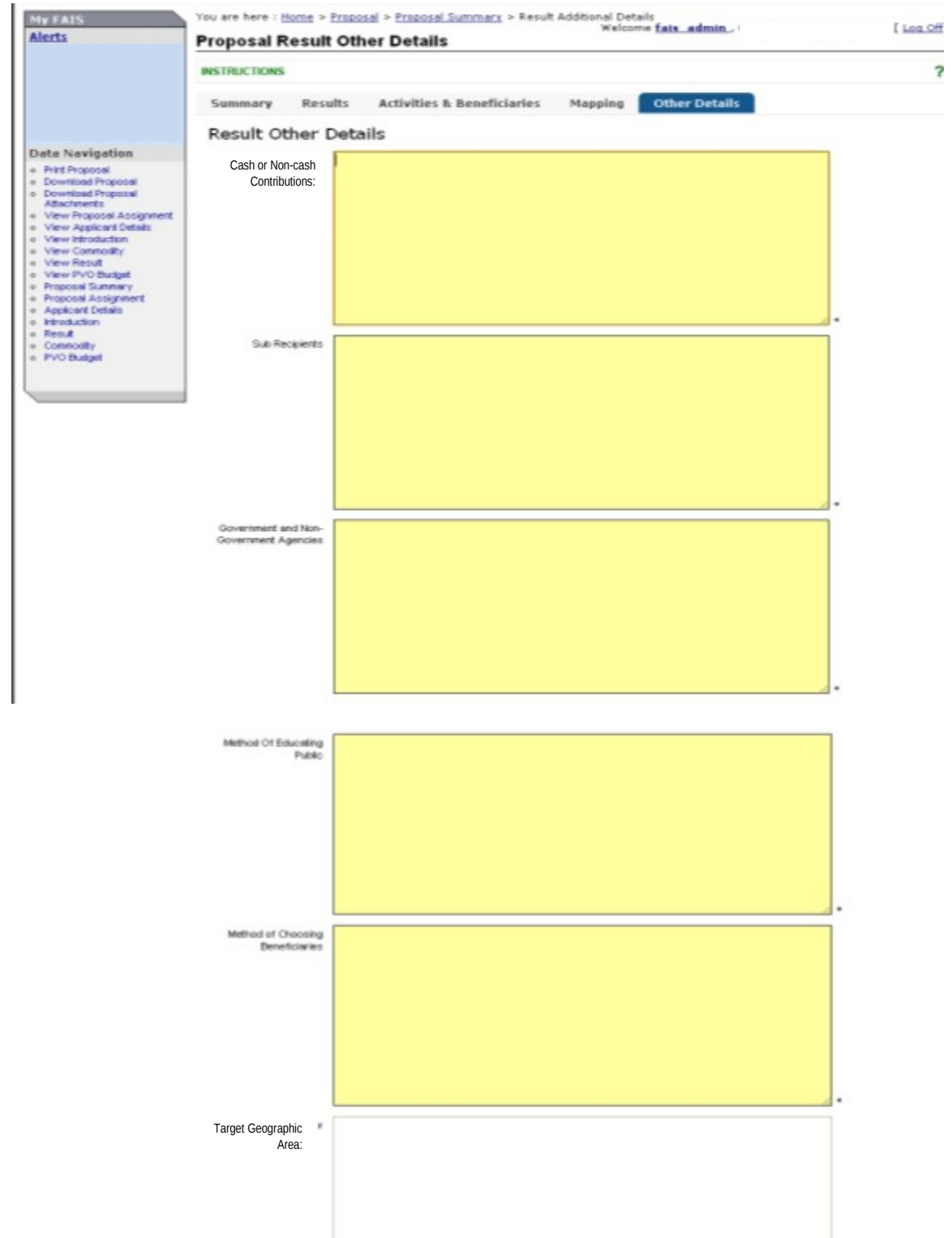

# **Commodity Summary**

.

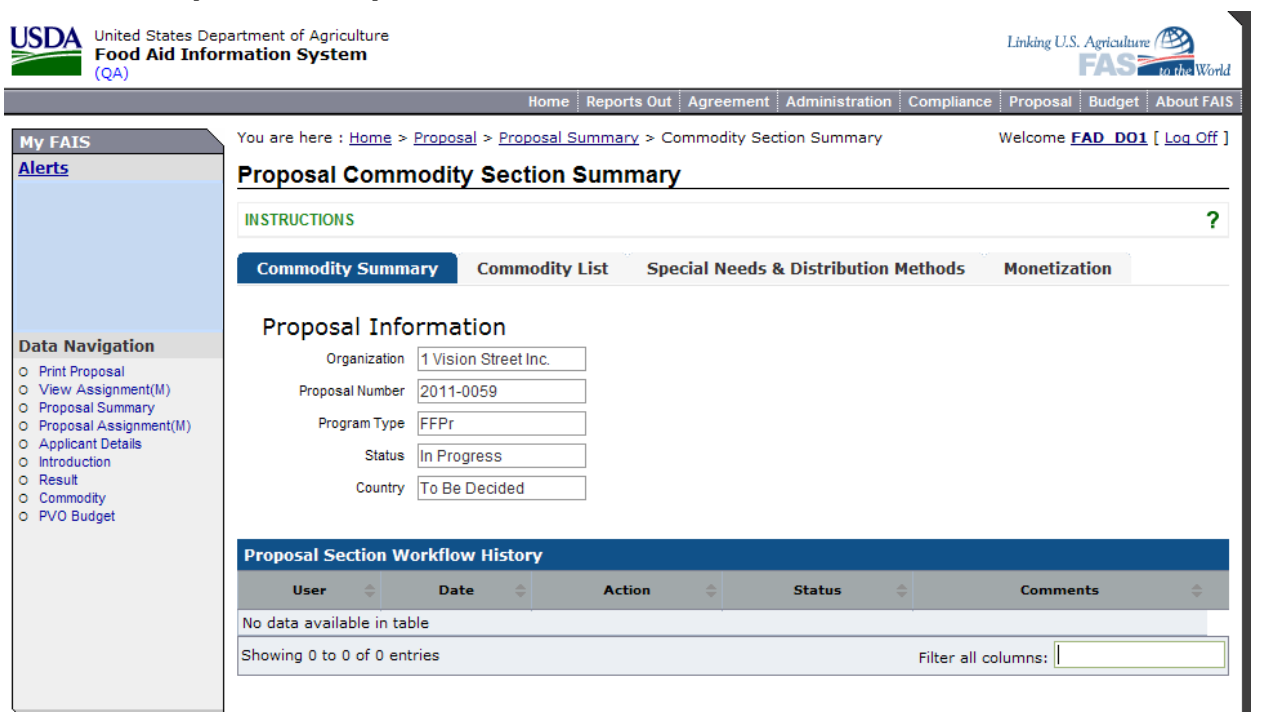

## **Commodity List**

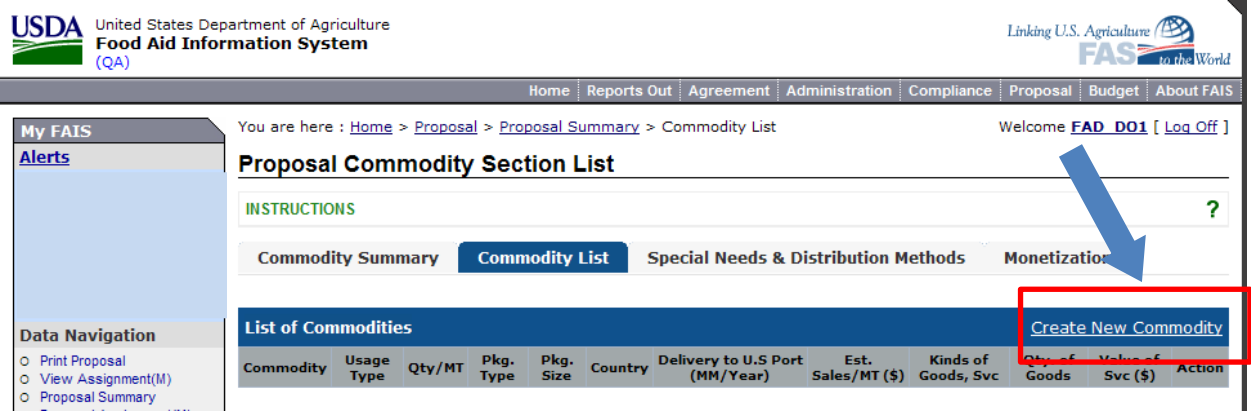

#### **Basic Information**

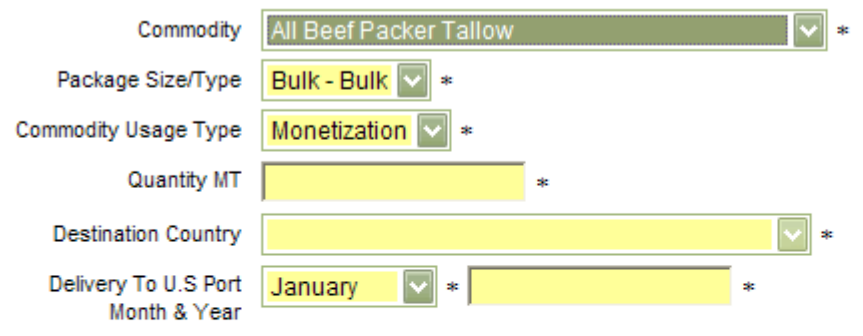

#### **Monetization Details**

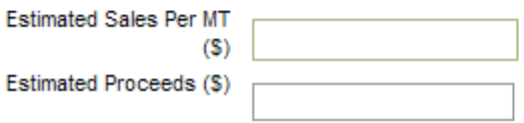

#### USDA United States Department of Agriculture Linking U.S. Agriculture **FAS** To the World  $(QA)$ Home Reports Out Agreement Administration Cor Proposal Budget About FAIS You are here: Home > Proposal > Proposal Summary > Delivery Detail / Distribution Method Welcome **FAD DO1** [ Log Off ] My FAIS **Alerts** Proposal Commodity Section Special Needs & Distribution Methods 2 **INSTRUCTIONS Commodity Summary Commodity List Special Needs & Distribution Methods Monetization** Ration Justification (McGovern-Dole<br>Applicants Only) Save

## **Special Needs & Distribution Methods**

# **Monetization**

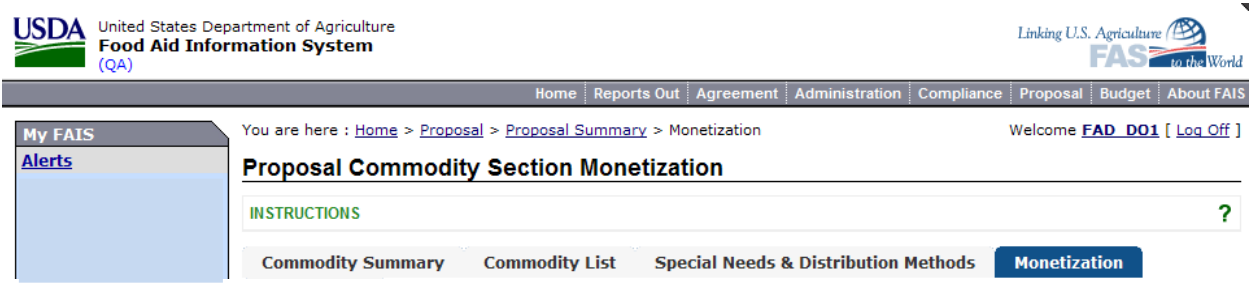

# **PVO Budget Summary**

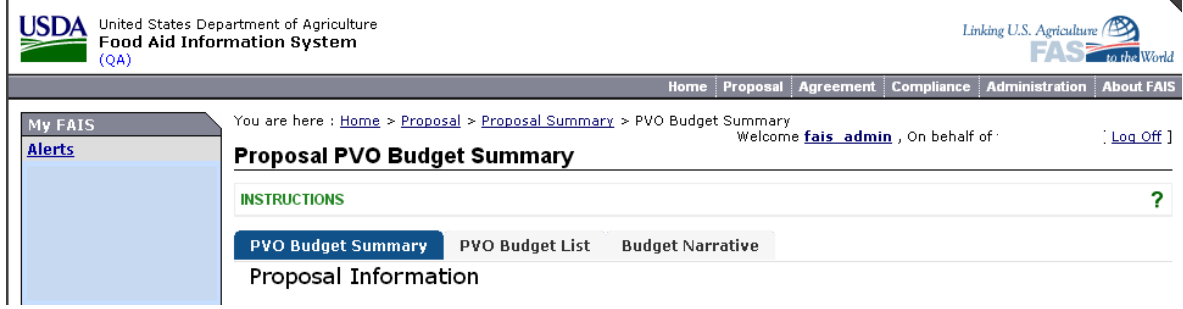

# **PVO Budget List**

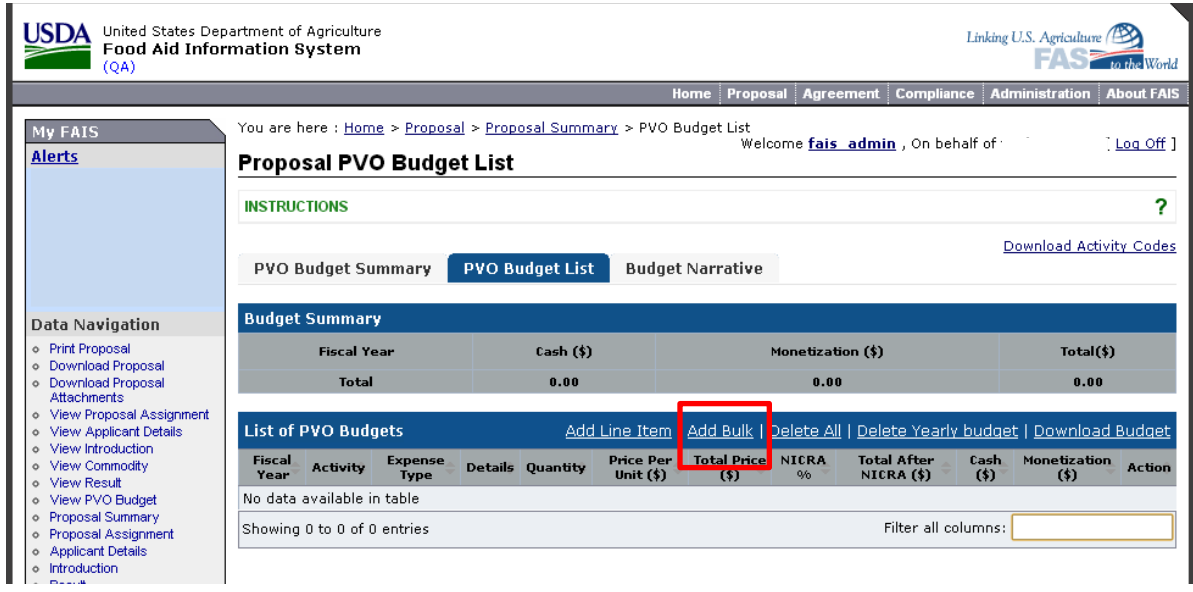

## **Adding Bulk Budget Lines: Downloading Activity Codes**

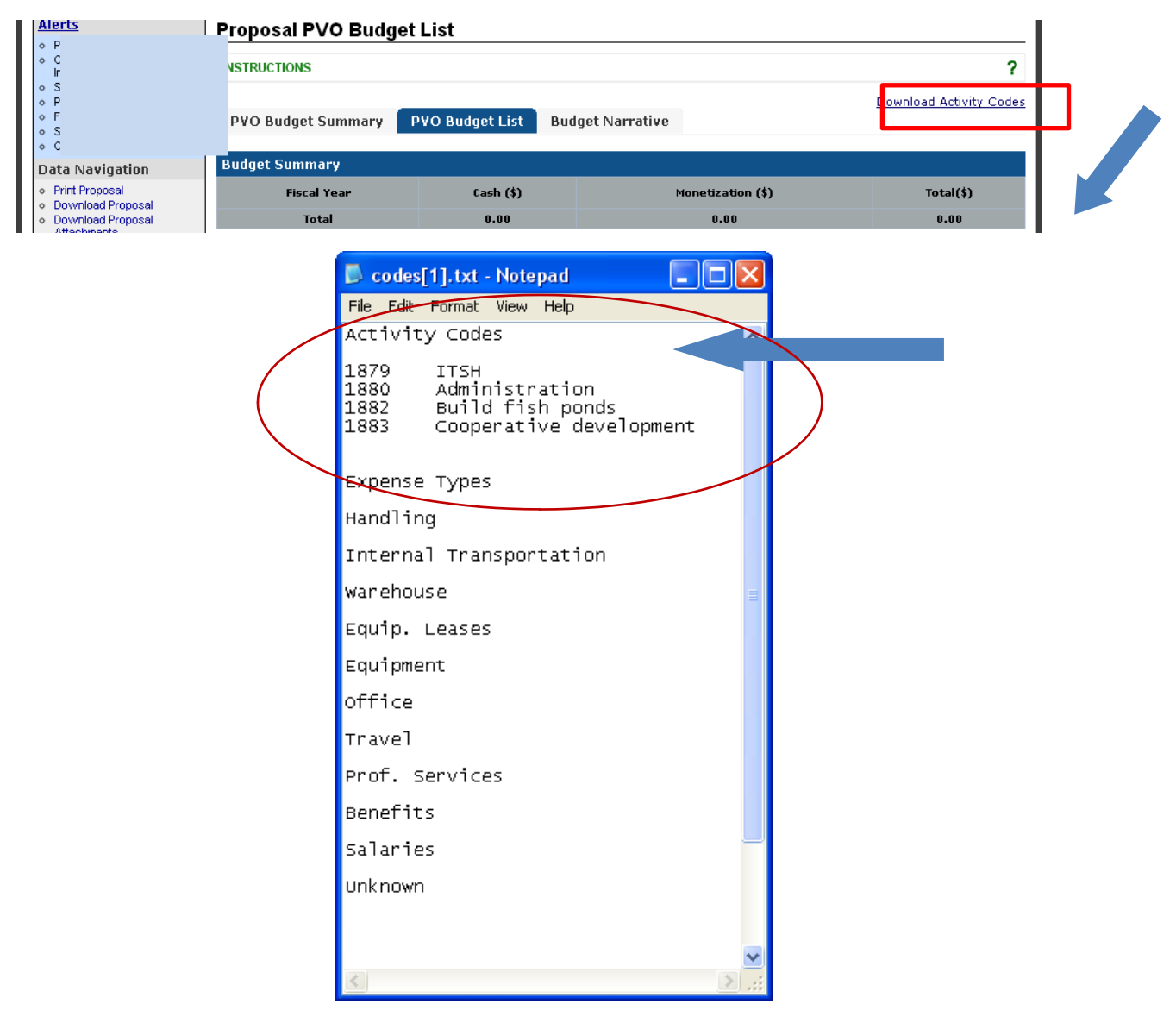

## **Adding Bulk Budget Lines: Compiling Budget in Excel and FAIS**

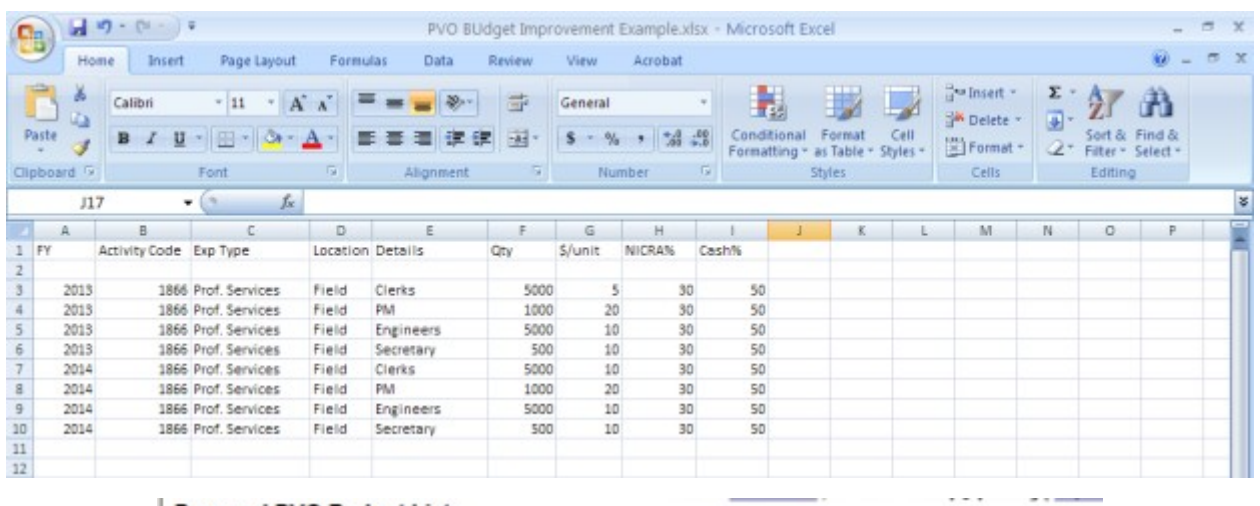

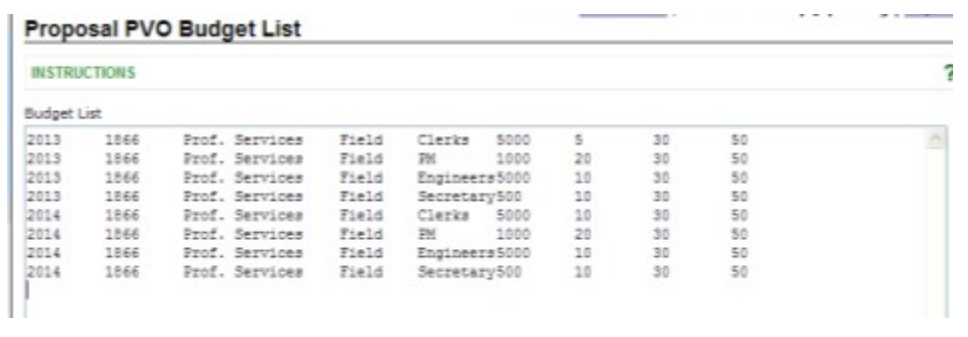

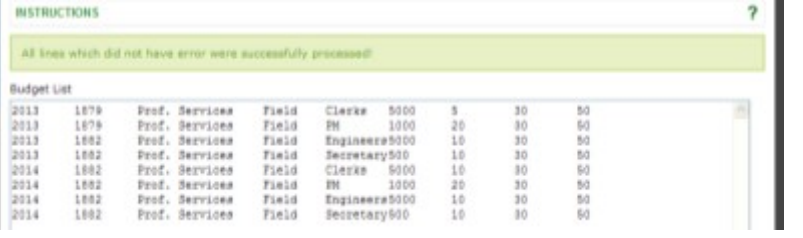

# **Adding Single Line Budget Entries**

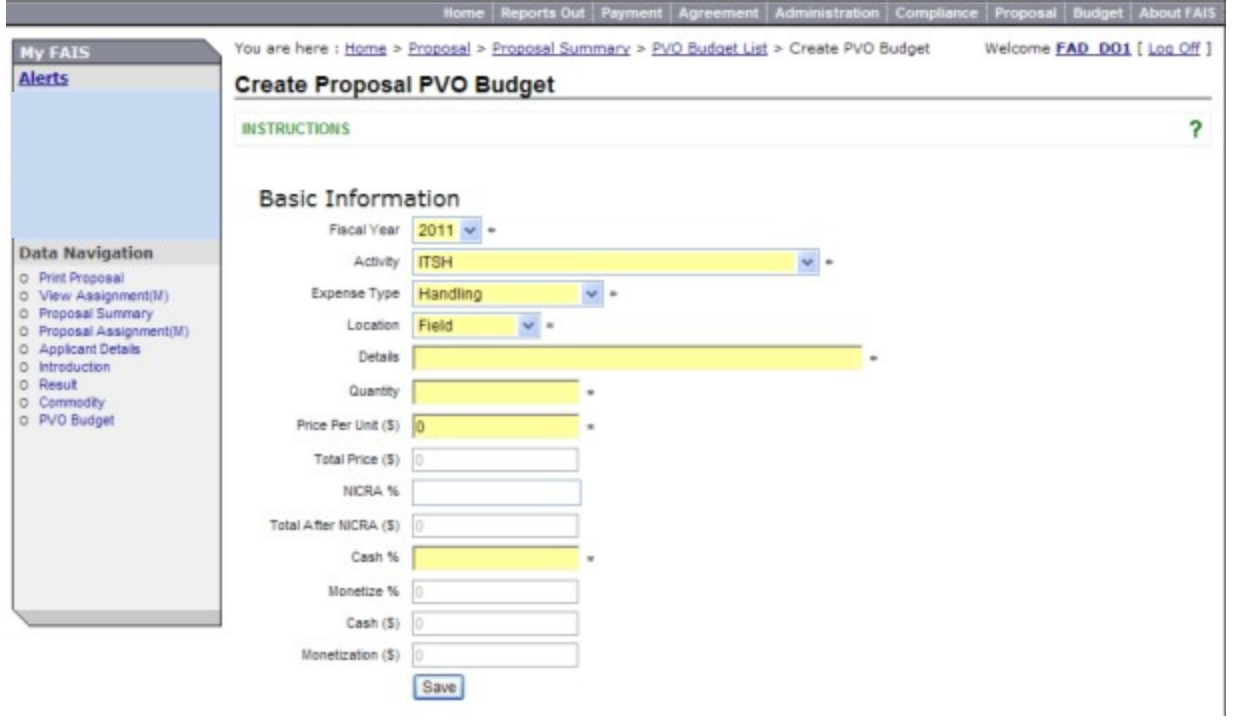

# **PVO Budget Narrative**

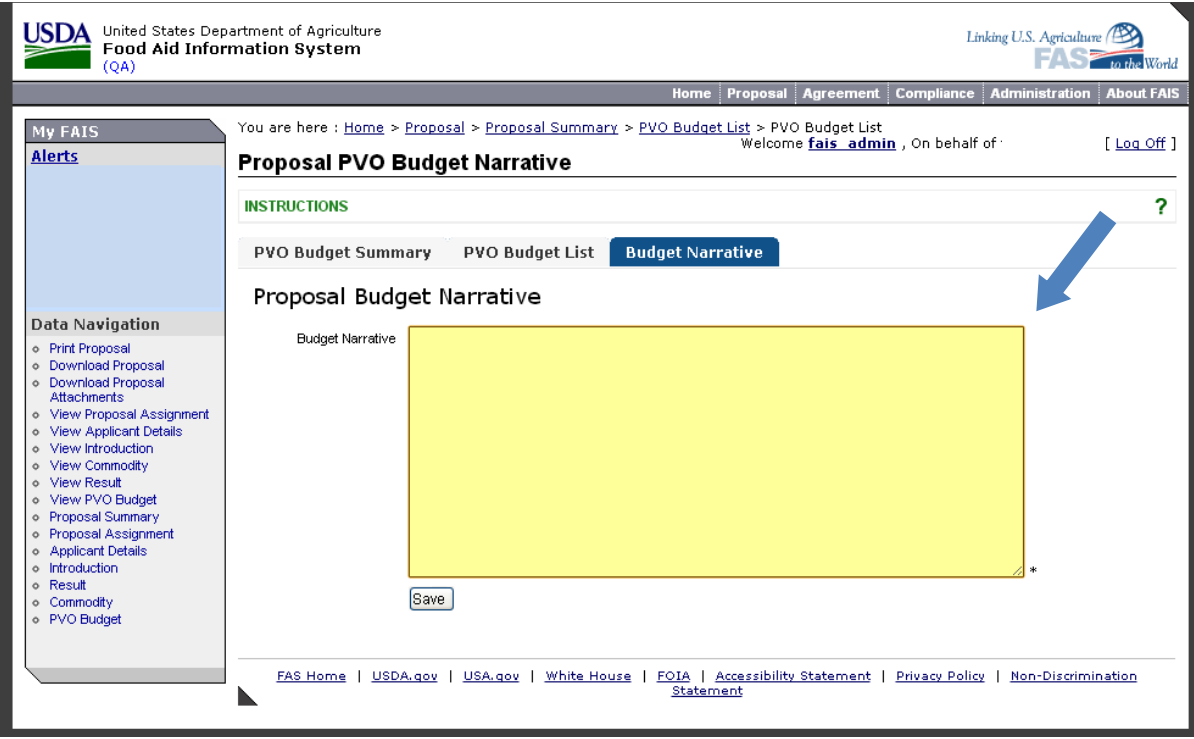

## **SUBMITTING PROPOSALS IN FAIS**

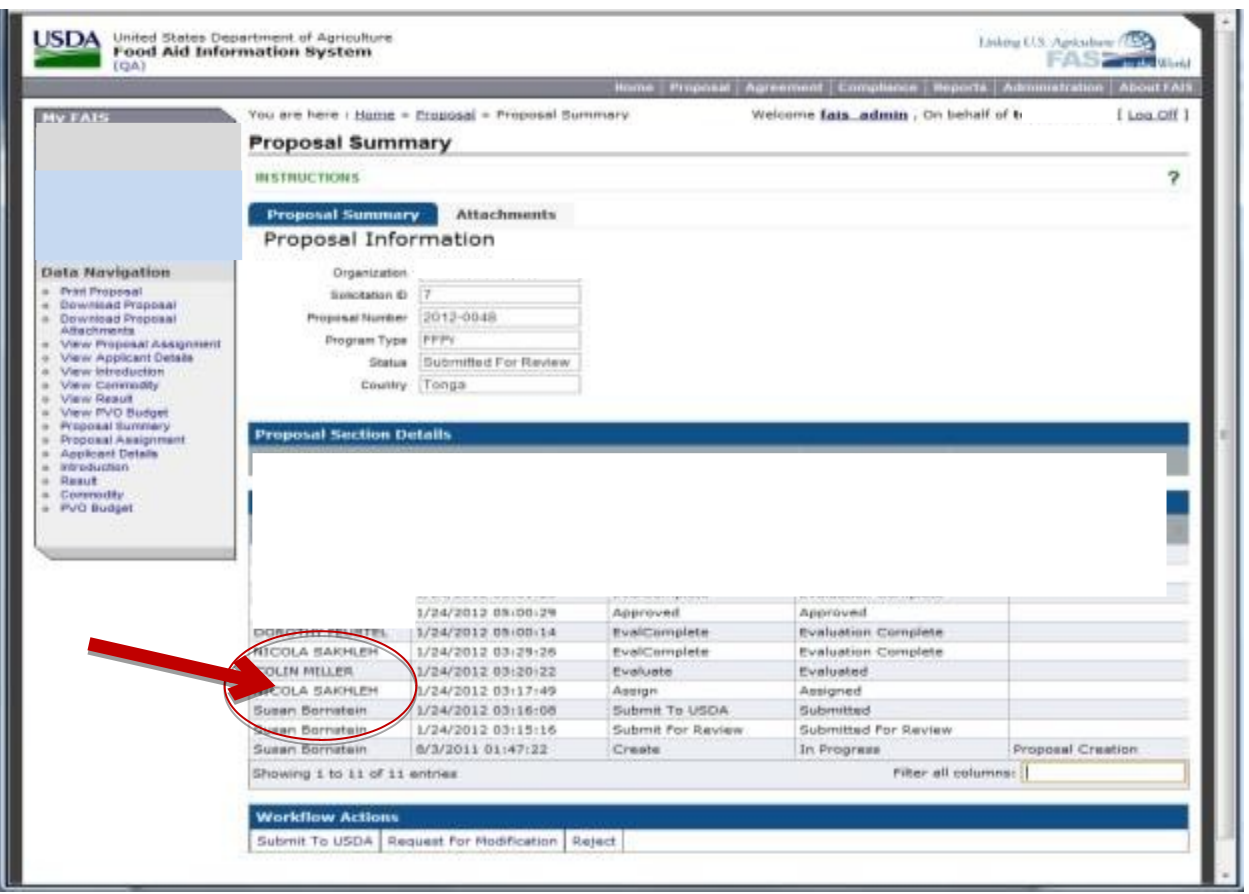